# **5. BAB V**

# **IMPLEMENTASI DAN PENGUJIAN**

#### **5.1 IMPLEMENTASI PROGRAM**

Implementasi program digunakan untuk menerapkan perancangan halaman yang ada pada program. Adapun implementasi sistem informasi penjualan pada Kaos Polos Jambi dapat dijabarkan sebagai berikut:

1. Halaman Beranda

Halaman beranda merupakan halaman pertama setelah admin melakukan *login* dimana halaman ini menampilkan informasi stok produk yang akan habis dan terdapat menu-menu untuk menampilkan informasi yang lain. Gambar 5.1 beranda merupakan hasil implementasi dari rancangan pada gambar 4.31.

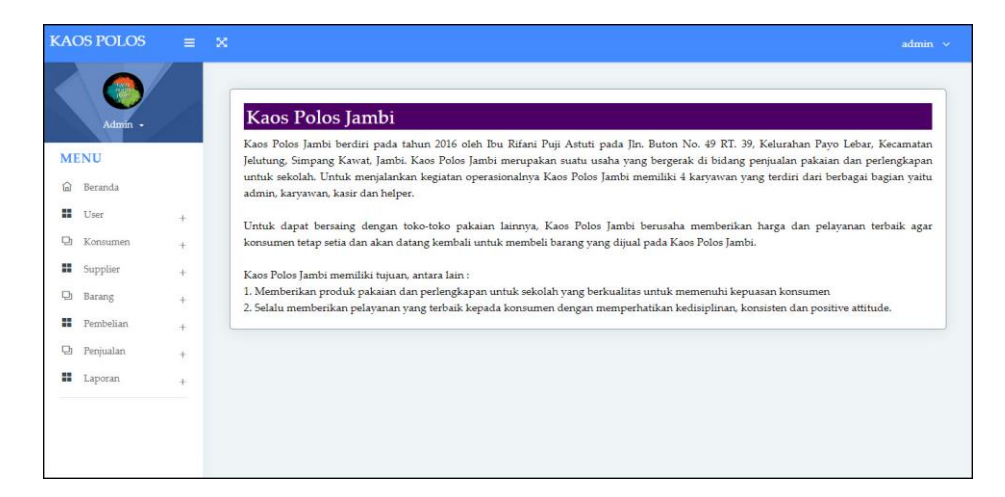

**Gambar 5.1 Halaman Beranda**

2. Halaman Laporan Konsumen

Halaman laporan konsumen merupakan halaman yang menampilkan informasi mengenai data konsumen yang terdiri dari kode konsumen, nama konsumen, alamat, telepon dan email serta terdapat tombol untuk mencetak laporan. Gambar 5.2 laporan konsumen merupakan hasil implementasi dari rancangan pada gambar 4.32.

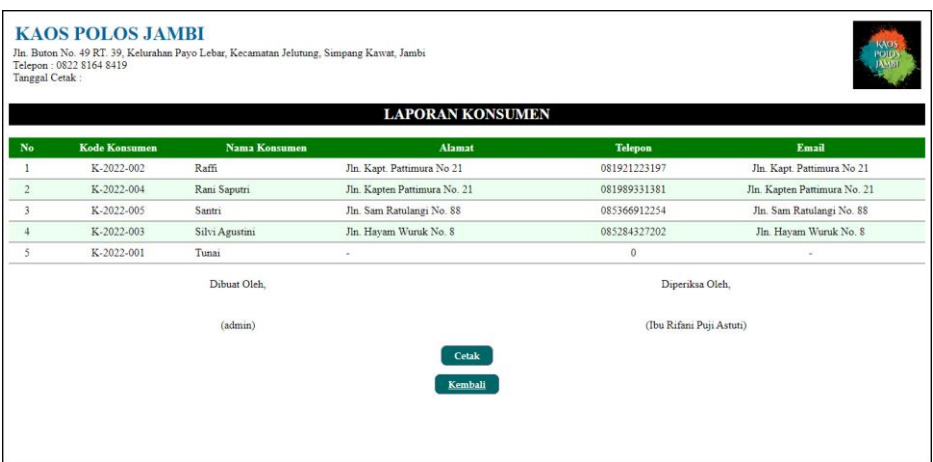

**Gambar 5.2 Laporan Konsumen**

3. Halaman Laporan *Supplier*

Halaman laporan *supplier* merupakan halaman yang menampilkan informasi mengenai data *supplier* yang terdiri dari kode *supplier*, nama *supplier*, alamat, telepon dan email serta terdapat tombol untuk mencetak laporan. Gambar 5.3 laporan *supplier* merupakan hasil implementasi dari rancangan pada gambar 4.33.

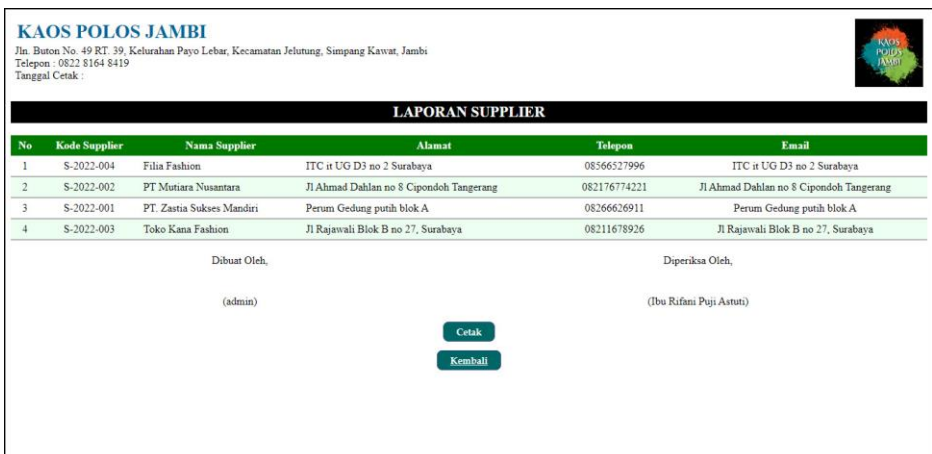

**Gambar 5.3 Laporan** *Supplier*

4. Halaman Laporan Barang

Halaman laporan barang merupakan halaman yang menampilkan informasi mengenai data barang yang terdiri dari kode barang, kategori, nama barang, stok, harga beli, dan harga jual serta terdapat tombol untuk mencetak laporan. Gambar 5.4 laporan barang merupakan hasil implementasi dari rancangan pada gambar 4.34.

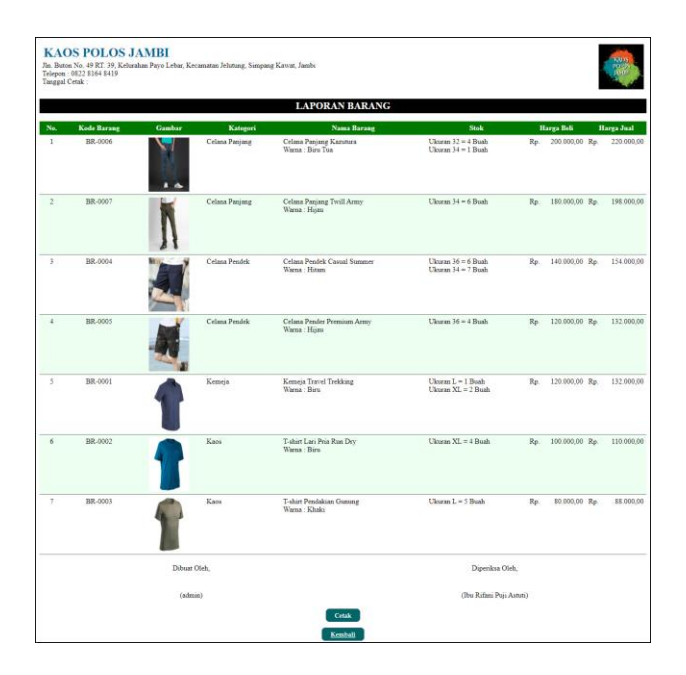

**Gambar 5.4 Laporan Barang**

5. Halaman Laporan Pembelian

Halaman laporan pembelian merupakan halaman yang menampilkan informasi mengenai data pembelian yang terdiri dari kode pembelian, tanggal pembelian, nama *supplier*, barang, harga beli dan total uang serta terdapat tombol untuk mencetak laporan. Gambar 5.5 laporan pembelian merupakan hasil implementasi dari rancangan pada gambar 4.35.

| Tanggal Cetak: | <b>KAOS POLOS JAMBI</b><br>Telepon: 0822 8164 8419 |                      | Jln. Buton No. 49 RT. 39, Kelurahan Pavo Lebar, Kecamatan Jelutung, Simpang Kawat, Jambi | LAPORAN PEMBELIAN TANGGAL 01-05-2023 SAMPAI DENGAN 07-07-2023                                   |     |                                  | <b>KAO</b>        |
|----------------|----------------------------------------------------|----------------------|------------------------------------------------------------------------------------------|-------------------------------------------------------------------------------------------------|-----|----------------------------------|-------------------|
| No.            | <b>Kode Pembelian</b>                              | <b>Tgl Pembelian</b> | <b>Nama Supplier</b>                                                                     | <b>Barang</b>                                                                                   |     | Harga Beli                       | <b>Total Uang</b> |
|                | P-20230510-00001                                   | 08-05-2023           | Filia Fashion                                                                            | 3 Buah Celana Paniang Twill Army (34) (Hijau)<br>4 Buah Celana Panjang Kazutura (32) (Biru Tua) |     | Rp. 180,000,00 Rp.<br>200.000.00 | 1.340.000.00      |
| $\overline{2}$ | P-20230510-00002                                   | 09-05-2023           | PT Mutiara Nusantara                                                                     | 3 Buah T-shirt Lari Pria Run Dry (XL) (Biru)<br>3 Buah T-shirt Pendakian Gunung (L) (Khaki)     | Rp. | 100.000,00 Rp.<br>80.000.00      | 540,000.00        |
| 3              | P-20230707-00003                                   | 05-07-2023           | PT Mutiara Nusantara                                                                     | 3 Buah Celana Panjang Kazutura (34) (Biru Tua)<br>5 Buah Kemeia Travel Trekking (L) (Biru).     | Rp. | 200.000.00 Rp.<br>120,000.00     | 1.200.000,00      |
| 4              | P-20230707-00004                                   | 07-07-2023           | PT Mutiara Nusantara                                                                     | 5 Buah T-shirt Lari Pria Run Dry (XL) (Biru)<br>3 Buah T-shirt Pendakian Gunung (L) (Khaki)     | Rp. | 100,000.00 Rp.<br>80.000.00      | 740,000.00        |
|                |                                                    |                      |                                                                                          | <b>Total Akhir Pembelian</b>                                                                    |     |                                  | Rp. 3.820.000,00  |
|                |                                                    | Dibuat Oleh.         |                                                                                          | Diperiksa Oleh,                                                                                 |     |                                  |                   |
|                |                                                    | (admin)              |                                                                                          | (Ibu Rifani Puii Astuti)                                                                        |     |                                  |                   |
|                |                                                    |                      |                                                                                          | <b>Cetak</b><br>Kembali                                                                         |     |                                  |                   |

**Gambar 5.5 Laporan Pembelian**

#### 6. Halaman Laporan Penjualan

Halaman laporan penjualan merupakan halaman yang menampilkan informasi mengenai data penjualan yang terdiri dari kode penjualan, tanggal penjualan, nama konsumen, barang, harga jual, diskon dan total uang serta terdapat tombol untuk mencetak laporan. Gambar 5.6 laporan penjualan merupakan hasil implementasi dari rancangan pada gambar 4.36.

|                | <b>KAOS POLOS JAMBI</b><br>Telepon: 0822 8164 8419<br>Tanggal Cetak: |                      | Jln. Buton No. 49 RT. 39, Kelurahan Payo Lebar, Kecamatan Jelutung, Simpang Kawat, Jambi | LAPORAN PENJUALAN TANGGAL 01-05-2023 SAMPAI DENGAN 07-07-2023                                    |                          |                          |               |     |                   |
|----------------|----------------------------------------------------------------------|----------------------|------------------------------------------------------------------------------------------|--------------------------------------------------------------------------------------------------|--------------------------|--------------------------|---------------|-----|-------------------|
| No.            | <b>Kode Penjualan</b>                                                | <b>Tel Penjualan</b> | <b>Nama Konsumen</b>                                                                     | <b>Barang</b>                                                                                    |                          | <b>Harga Jual</b>        | <b>Diskon</b> |     | <b>Total Uang</b> |
|                | P-20230707-00005                                                     | 07-07-2023           | Silvi Agustini                                                                           | 1 Buah Celana Paniang Kazutura (32) (Biru Tua)                                                   | Rp.                      | 220.000,00               | 0.96          | Rp. | 220.000,00        |
| $\overline{2}$ | P-20230707-00004                                                     | 07-07-2023           | Rani Saputri                                                                             | 2 Buah T-shirt Pendakian Gunung (L) (Khaki)                                                      | Rp.                      | 88 000.00                | 0%            | Rp. | 176,000,00        |
| 3              | P-20230707-00003                                                     | 07-07-2023           | Raffi                                                                                    | 1 Buah Celana Panjang Twill Army (34) (Hijau)<br>1 Buah Kemeja Travel Trekking (L) (Biru)        | Rp.                      | 198,000,00<br>132.000.00 | 0.96<br>0%    | Rp. | 330.000,00        |
| $\overline{4}$ | P-20230510-00002                                                     | 10-05-2023           | Santri                                                                                   | 1 Buah Celana Panjang Kazutura (34) (Biru Tua)<br>3 Buah Celana Panjang Kazutura (32) (Biru Tua) | Rp.                      | 220.000.00<br>220.000.00 | 0%<br>0.96    | Rp. | \$80,000.00       |
| $\leq$         | P-20230510-00001                                                     | 10-05-2023           | Rani Saputri                                                                             | 1 Buah T-shirt Lari Pria Run Dry (XL) (Biru)<br>2 Buah T-shirt Pendakian Gunung (L) (Khaki)      | Rp.                      | 110.000.00<br>88,000,00  | 2%<br>0%      | Rp. | 283.800,00        |
|                |                                                                      |                      |                                                                                          | <b>Total Akhir Penjualan</b>                                                                     |                          |                          |               |     | Rp. 1.889.800,00  |
|                |                                                                      | Dibuat Oleh          |                                                                                          |                                                                                                  | Diperiksa Oleh.          |                          |               |     |                   |
|                |                                                                      | (admin)              |                                                                                          |                                                                                                  | (Ibu Rifani Puii Astuti) |                          |               |     |                   |
|                |                                                                      |                      |                                                                                          | Cetak<br>Kembali                                                                                 |                          |                          |               |     |                   |

**Gambar 5.6 Laporan Penjualan**

7. Halaman *Login*

Halaman *login* merupakan halaman yang berisikan *form* yang terdapat kolom nama *user* dan *password* yang digunakan untuk masuk ke halaman beranda. Gambar 5.7 *login* merupakan hasil implementasi dari rancangan pada gambar 4.37.

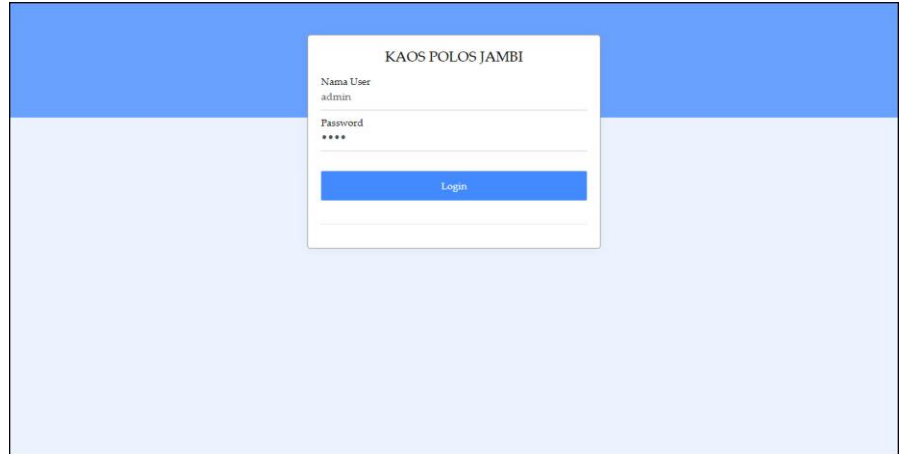

**Gambar 5.7** *Login*

8. Halaman Data *User*

Halaman data *user* merupakan halaman yang berisikan *form* yang terdapat kolom nama *user*, alamat, telepon dan bagian yang digunakan untuk menambah data *user* dan tabel untuk mengelola data yang terdapat *link* untuk mengubah dan menghapus data. Gambar 5.8 data *user* merupakan hasil implementasi dari rancangan pada gambar 4.38.

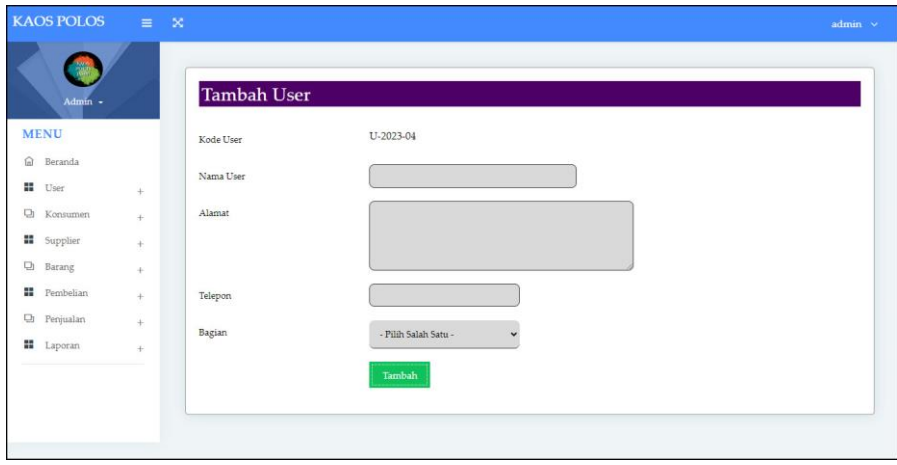

**Gambar 5.8 Data** *User*

9. Halaman Data Konsumen

Halaman data konsumen merupakan halaman yang berisikan *form* yang terdapat kolom nama konsumen, alamat, telepon, dan email yang digunakan untuk menambah data konsumen dan tabel untuk mengelola data yang terdapat *link* untuk mengubah dan menghapus data. Gambar 5.9 data konsumen merupakan hasil implementasi dari rancangan pada gambar 4.39

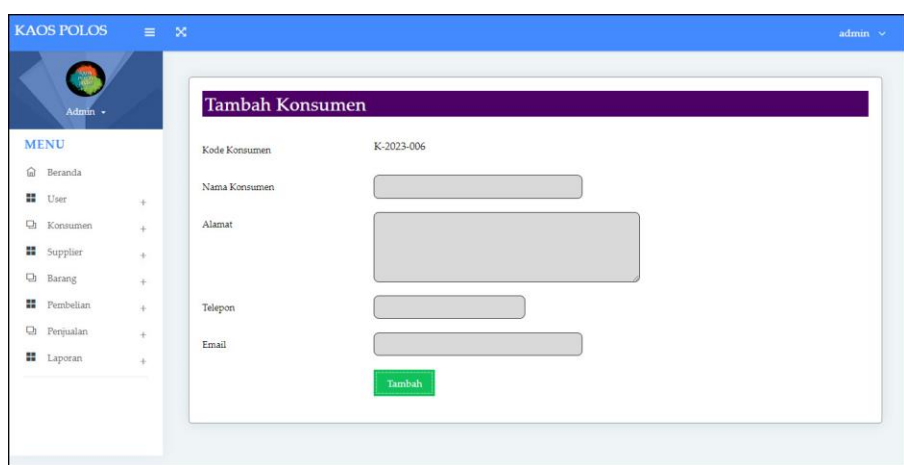

**Gambar 5.9 Data Konsumen**

10. Halaman Data *Supplier*

Halaman data *supplier* merupakan halaman yang berisikan *form* yang terdapat kolom nama *supplier*, alamat, telepon, dan email yang digunakan untuk menambah data *supplier* dan tabel untuk mengelola data yang terdapat *link* untuk mengubah dan menghapus data. Gambar 5.10 data *supplier* merupakan hasil implementasi dari rancangan pada gambar 4.40.

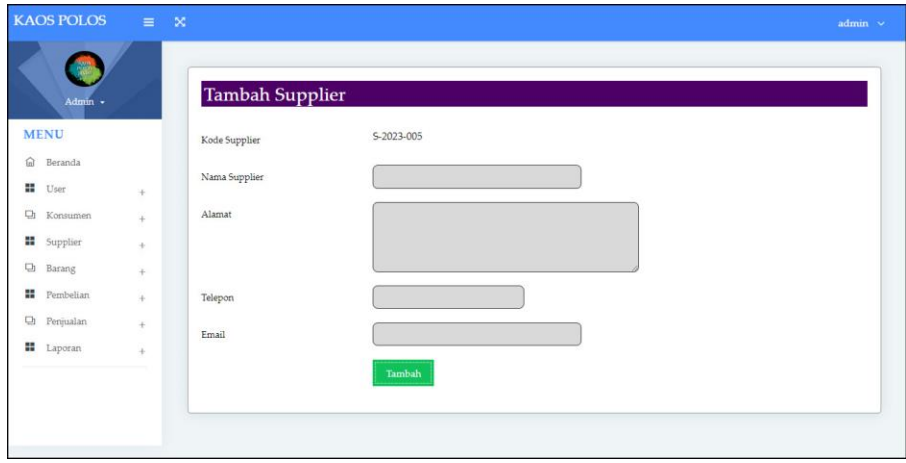

**Gambar 5.10 Data** *Supplier*

#### 11. Halaman Data Kategori

Halaman data kategori merupakan halaman yang berisikan *form* yang terdapat kolom nama kategori yang digunakan untuk menambah data kategori dan tabel untuk mengelola data yang terdapat *link* untuk menghapus data. Gambar 5.11 tambah kategori merupakan hasil implementasi dari rancangan pada gambar 4.41.

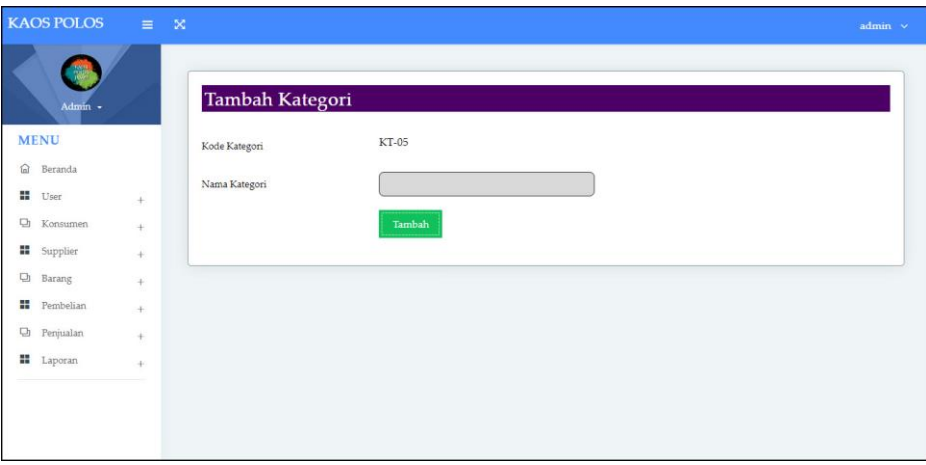

**Gambar 5.11 Data Kategori**

#### 12. Halaman Data Barang

Halaman data barang merupakan halaman yang berisikan *form* yang terdapat kolom kategori, nama barang dan satuan yang digunakan untuk menambah data barang dan tabel untuk mengelola data yang terdapat *link* untuk mengubah dan menghapus data. Gambar 5.12 data barang merupakan hasil implementasi dari rancangan pada gambar 4.42

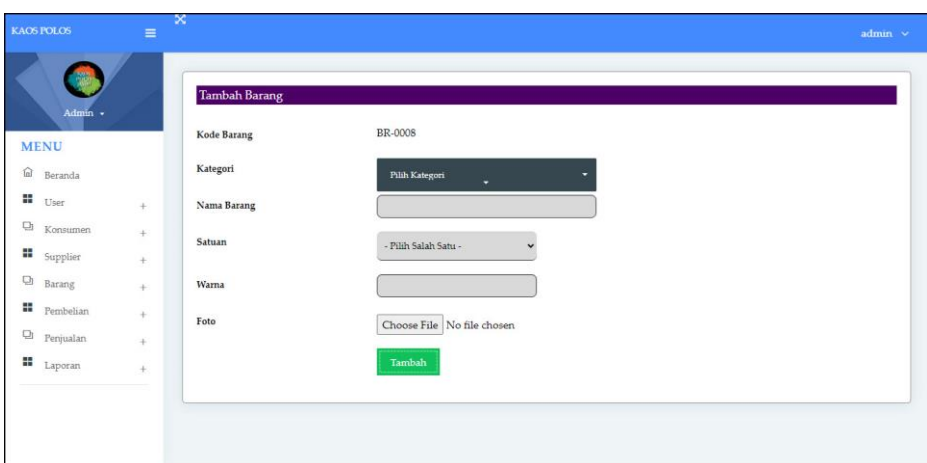

**Gambar 5.12 Data Barang**

13. Halaman Tambah Pembelian

Halaman tambah pembelian merupakan halaman yang berisikan *form* yang terdapat *supplier* dan tanggal pembelian yang digunakan untuk menambah data pembelian. Gambar 5.13 tambah pembelian merupakan hasil implementasi dari rancangan pada gambar 4.43.

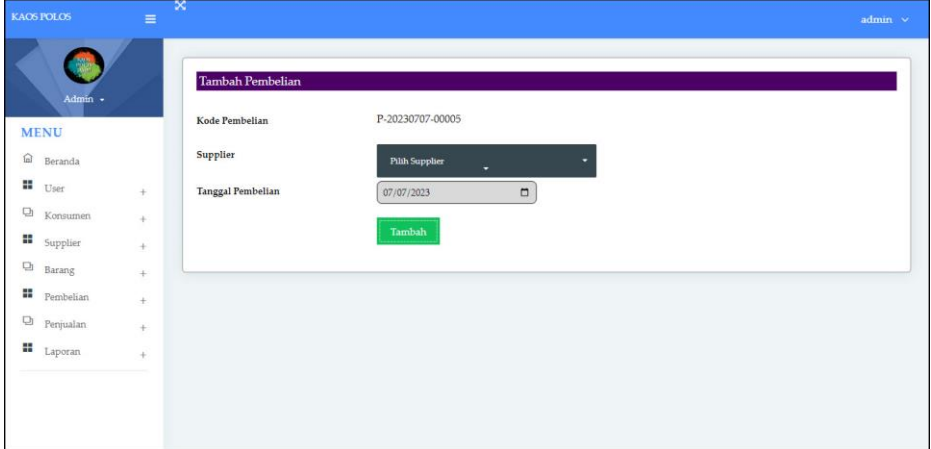

**Gambar 5.13 Tambah Pembelian**

14. Halaman Tambah Detail Pembelian

Halaman tambah detail pembelian merupakan halaman yang berisikan informasi dan detail pembelian serta *form* yang barang, harga beli dan jumlah yang digunakan untuk menambah data detail pembelian. Gambar 5.14 tambah detail pembelian merupakan hasil implementasi dari rancangan pada gambar 4.44.

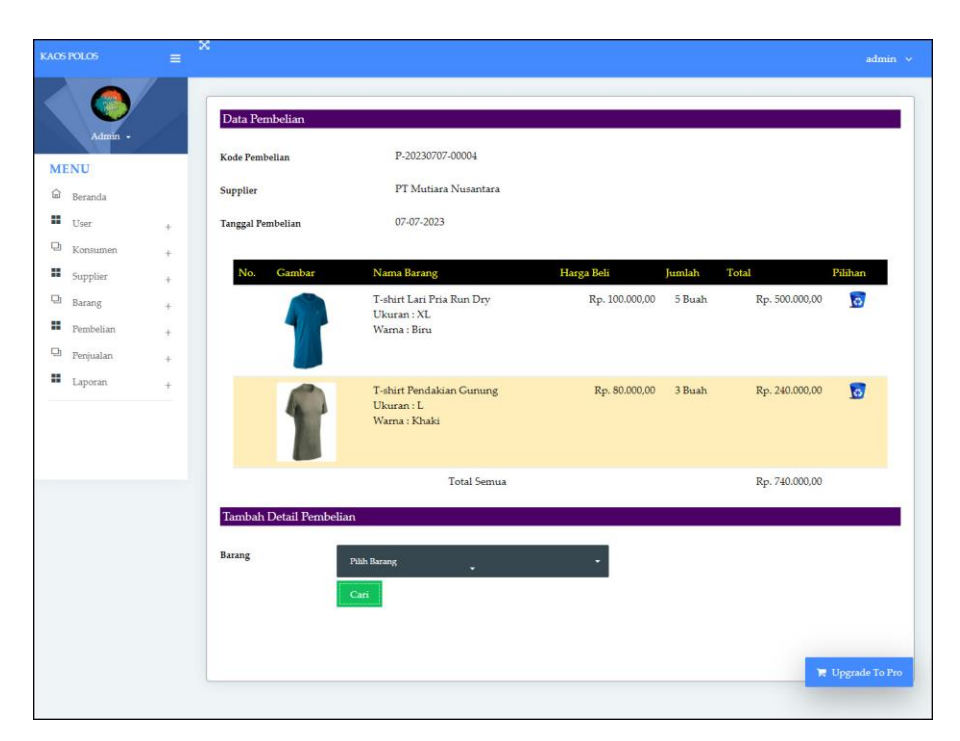

**Gambar 5.14 Tambah Detail Pembelian**

#### 15. Halaman Tambah Penjualan

Halaman tambah penjualan merupakan halaman yang berisikan *form* yang terdapat konsumen dan tanggal penjualan yang digunakan untuk menambah data penjualan. Gambar 5.15 tambah penjualan merupakan hasil implementasi dari rancangan pada gambar 4.45

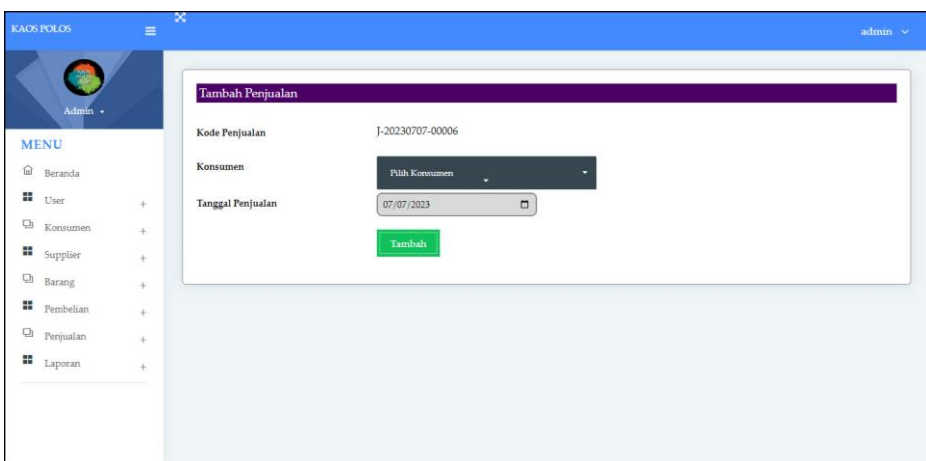

**Gambar 5.15 Tambah Penjualan**

# 16. Halaman Tambah Detail Penjualan

Halaman tambah detail penjualan merupakan halaman yang berisikan informasi dan detail penjualan serta *form* yang barang, diskon (%) dan jumlah yang digunakan untuk menambah data detail penjualan. Gambar 5.16 tambah detail penjualan merupakan hasil implementasi dari rancangan pada gambar 4.46

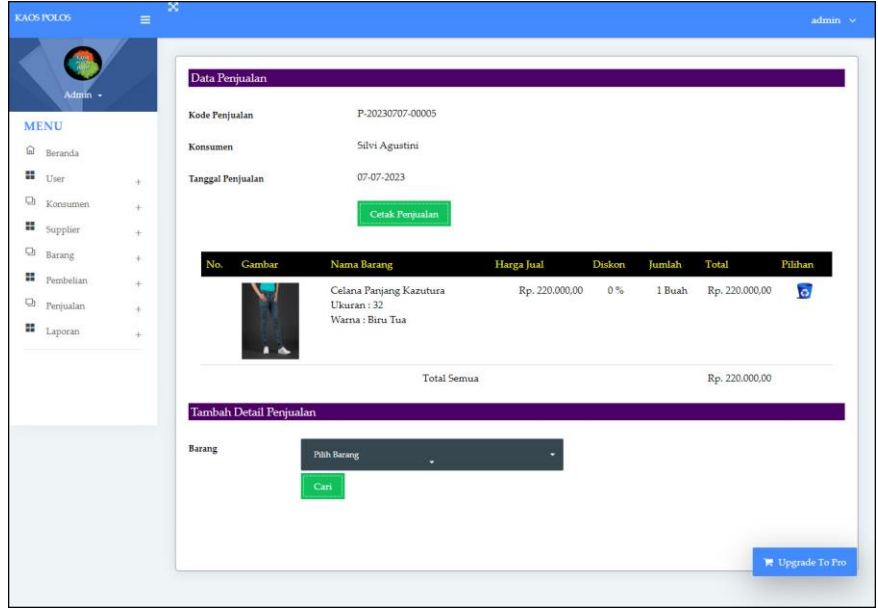

**Gambar 5.16 Tambah Detail Penjualan**

# **5.2 PENGUJIAN**

Untuk mengetahu keberhasilan dari implementasi sistem yang telah dilakukan, maka penulis melakukan tahap pengujian terhadapat sistem secara fungsional, yaitu dengan menggunakan *unit testing* yang difokuskan pada modul, modul terkecil yang terdapat pada sistem, dan kemudian dilanjutkan dengan metode *integrated testing* yang mengujian modul – modul yang terdapat pada sistem secara keseluruhan. Adapun beberap tahap pengujian yang telah dilakukan adalah sebagai berikut :

| N<br>0.      | <b>Deskripsi</b>        | <b>Prosedur</b><br>Pengujian | <b>Masukan</b>                                                       | Keluaran yang<br><b>Diharapkan</b>                                                  | Hasil yang<br>didapat                                                                  | Kesimpulan |
|--------------|-------------------------|------------------------------|----------------------------------------------------------------------|-------------------------------------------------------------------------------------|----------------------------------------------------------------------------------------|------------|
| $\mathbf{1}$ | Pengujian<br>pada login | Jalankan<br>sistem           | Input nama <i>user</i><br>$=$ "admin" dan<br>$password =$<br>"admin" | Menuju ke<br>halaman utama                                                          | Menuju ke<br>halaman<br>utama                                                          | Baik       |
| 2            | Pengujian<br>pada login | Jalankan<br>sistem           | Input nama <i>user</i><br>$=$ "tes" dan<br>$password = "tes"$        | Pesan : "Nama<br><i>User</i> Atau<br>Password Anda<br>Tidak Benar,<br>Terima Kasih" | Pesan : "Nama<br><i>User</i> Atau<br>Password<br>Anda Tidak<br>Benar, Terima<br>Kasih" | Baik       |

**Tabel 5.1 Tabel Pengujian** *Login*

**Tabel 5.2 Tabel Pengujian Mengelola Data Konsumen**

| No.            | <b>Deskripsi</b>                                  | <b>Prosedur</b>                                                                            | <b>Masukan</b>                                                  | Keluaran yang                                                                                   | Hasil yang                                                                                              | Kesimpulan  |
|----------------|---------------------------------------------------|--------------------------------------------------------------------------------------------|-----------------------------------------------------------------|-------------------------------------------------------------------------------------------------|----------------------------------------------------------------------------------------------------|-------------|
|                |                                                   | Pengujian                                                                                  |                                                                 | <b>Diharapkan</b>                                                                               | didapat                                                                                                 |             |
| $\mathbf{1}$   | Pengujian<br>pada<br>menambah<br>data<br>konsumen | - Login sebagai<br>admin atau<br>karyawan<br>penjualan<br>- Mengklik menu<br>data konsumen | Input<br>- nama<br>konsumen<br>- alamat<br>- telepon<br>- email | Pesan : "Terima<br>Kasih, Anda<br><b>Berhasil</b><br>Menginput Data<br>Konsumen Pada<br>Sistem" | Pesan:<br>"Terima<br>Kasih, Anda<br><b>Berhasil</b><br>Menginput<br>Data<br>Konsumen<br>Pada<br>Sistem" | <b>Baik</b> |
| $\mathfrak{D}$ | Pengujian<br>pada<br>menambah<br>data<br>konsumen | - Login sebagai<br>admin atau<br>karyawan<br>penjualan<br>- Mengklik menu<br>data konsumen | Input<br>- nama<br>konsumen<br>- alamat<br>- telepon<br>- email | Pesan : "Data<br>inputan harus<br>terisi semua"                                                 | Pesan:<br>"Data<br>inputan<br>harus terisi<br>semua"                                                    | Baik        |

|   |                                                    |                                                                                                   | jika salah satu                          |                                                                                                |                                                                                                    |      |
|---|----------------------------------------------------|---------------------------------------------------------------------------------------------------|------------------------------------------|------------------------------------------------------------------------------------------------|----------------------------------------------------------------------------------------------------|------|
| 3 | Pengujian<br>pada<br>mengubah<br>data<br>konsumen  | - Login sebagai<br>admin<br>- Mengklik menu<br>data konsumen<br>- Mengklik link<br>mengubah data  | belum terinput<br>Mengisi data<br>ubahan | Pesan: "Terima<br>Kasih, Anda<br><b>Berhasil</b><br>Mengubah Data<br>Konsumen Pada<br>Sistem"  | Pesan:<br>"Terima<br>Kasih, Anda<br><b>Berhasil</b><br>Mengubah<br>Data<br>Konsumen<br>Pada<br>Sistem"  | Baik |
| 4 | Pengujian<br>pada<br>mengubah<br>data<br>konsumen  | - Login sebagai<br>admin<br>- Mengklik menu<br>data konsumen<br>- Mengklik link<br>mengubah data  | Data ubah ada<br>yang belum<br>terisi    | Pesan: "Data<br>inputan harus<br>terisi semua"                                                 | Pesan:<br>"Data<br>inputan<br>harus terisi<br>semua"                                                    | Baik |
| 5 | Pengujian<br>pada<br>menghapus<br>data<br>konsumen | - Login sebagai<br>admin<br>- Mengklik menu<br>data konsumen<br>- Mengklik link<br>menghapus data |                                          | Pesan: "Terima<br>Kasih, Anda<br><b>Berhasil</b><br>Menghapus<br>Data Konsumen<br>Pada Sistem" | Pesan:<br>"Terima<br>Kasih, Anda<br><b>Berhasil</b><br>Menghapus<br>Data<br>Konsumen<br>Pada<br>Sistem" | Baik |

**Tabel 5.3 Tabel Pengujian Mengelola Data Penjualan**

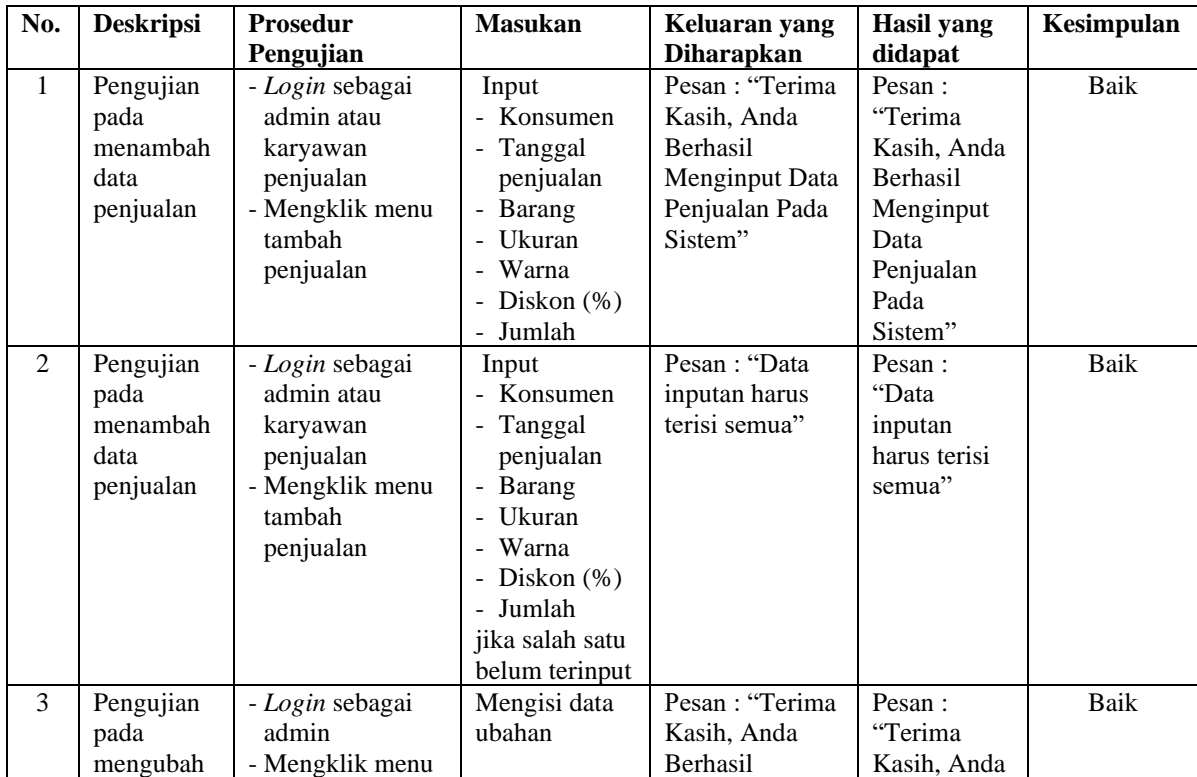

|   | data<br>penjualan                                   | data penjualan<br>- Mengklik link<br>mengubah data                                                 |                                       | Mengubah Data<br>Penjualan Pada<br>Sistem"                                                | Berhasil<br>Mengubah<br>Data<br>Penjualan<br>Pada<br>Sistem"                                             |      |
|---|-----------------------------------------------------|----------------------------------------------------------------------------------------------------|---------------------------------------|-------------------------------------------------------------------------------------------|----------------------------------------------------------------------------------------------------|------|
| 4 | Pengujian<br>pada<br>mengubah<br>data<br>penjualan  | - Login sebagai<br>admin<br>- Mengklik menu<br>data penjualan<br>- Mengklik link<br>mengubah data  | Data ubah ada<br>yang belum<br>terisi | Pesan : "Data<br>inputan harus<br>terisi semua"                                           | Pesan:<br>"Data<br>inputan<br>harus terisi<br>semua"                                                     | Baik |
| 5 | Pengujian<br>pada<br>menghapus<br>data<br>penjualan | - Login sebagai<br>admin<br>- Mengklik menu<br>data penjualan<br>- Mengklik link<br>menghapus data |                                       | Pesan : "Terima<br>Kasih, Anda<br>Berhasil<br>Menghapus<br>Data Penjualan<br>Pada Sistem" | Pesan:<br>"Terima<br>Kasih, Anda<br><b>Berhasil</b><br>Menghapus<br>Data<br>Penjualan<br>Pada<br>Sistem" | Baik |

**Tabel 5.4 Tabel Pengujian Mengelola Data** *User*

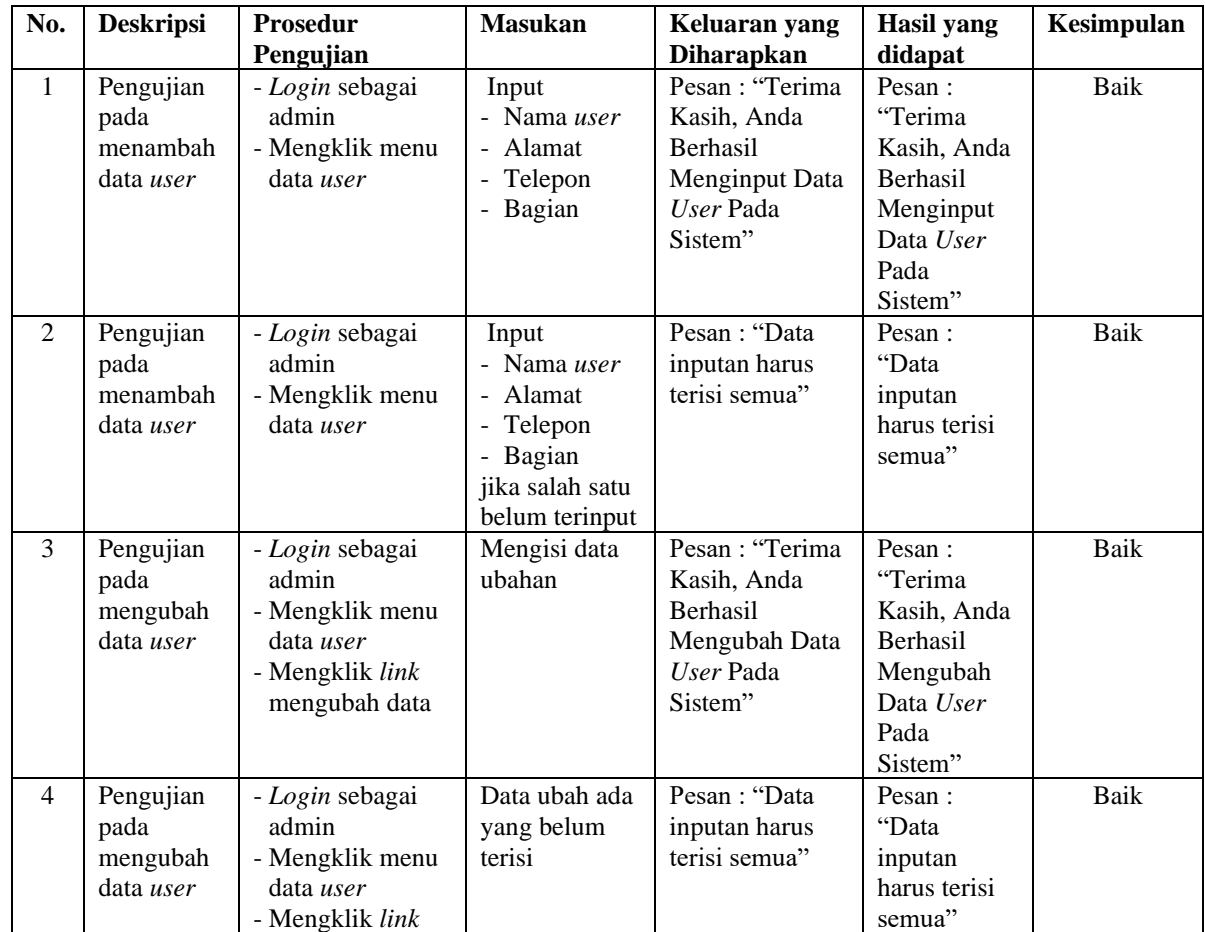

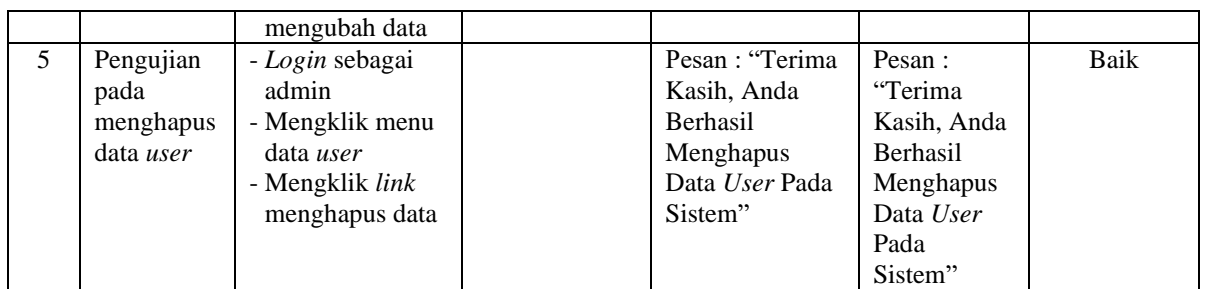

# **Tabel 5.5 Tabel Pengujian Mengelola Data** *Supplier*

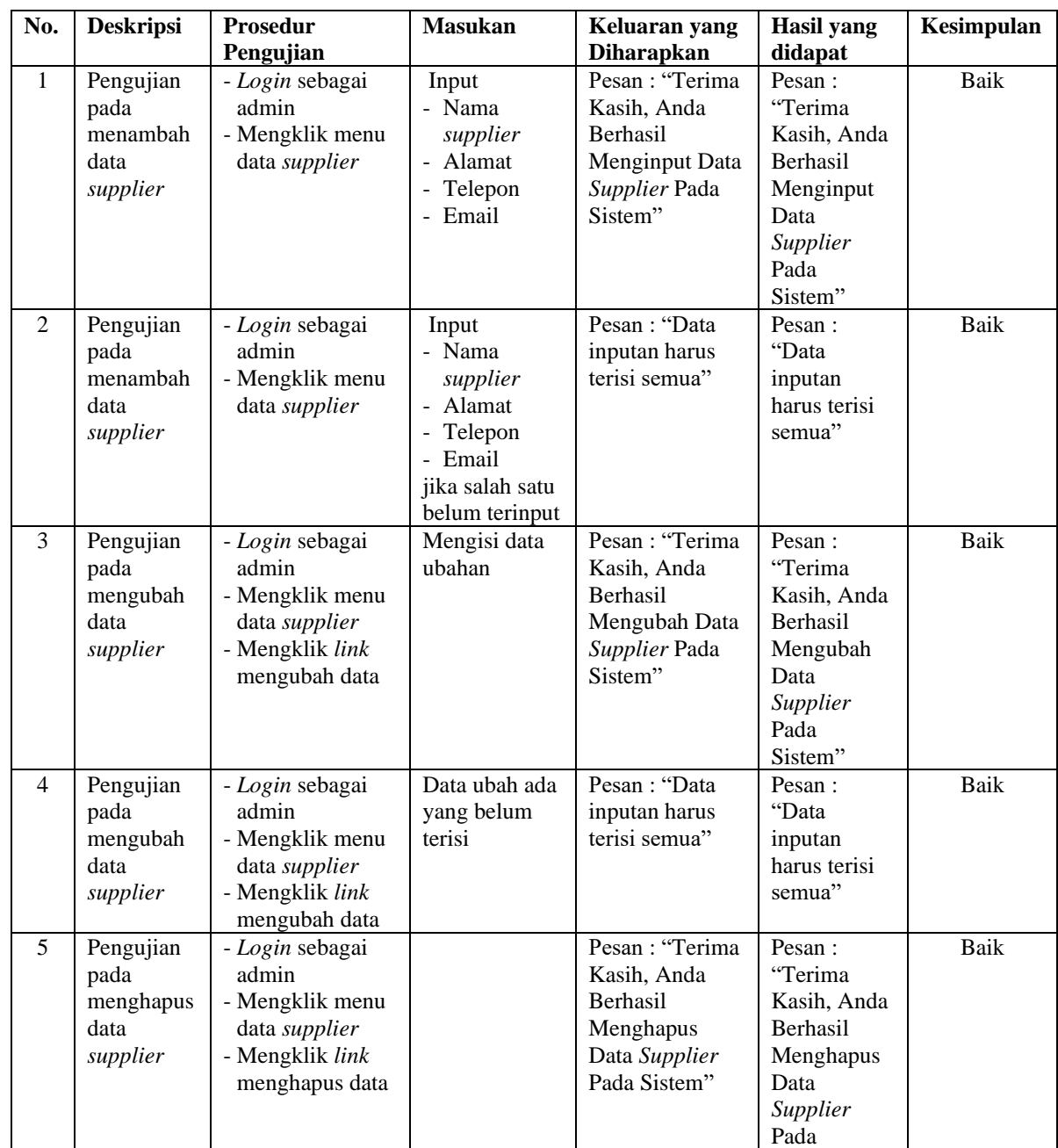

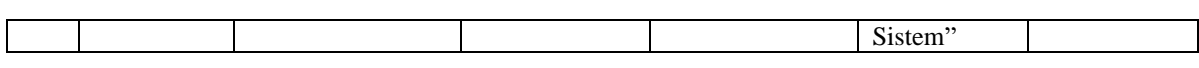

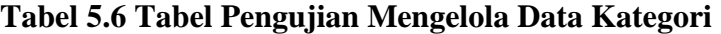

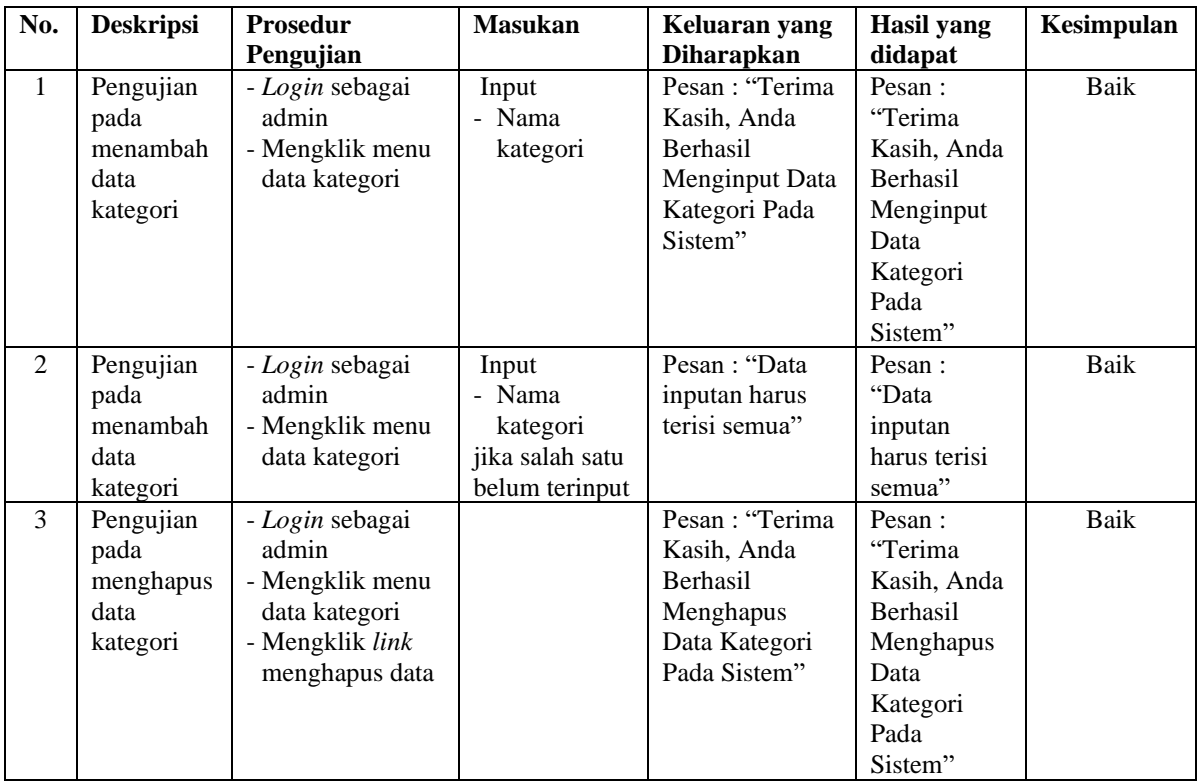

# **Tabel 5.7 Tabel Pengujian Mengelola Data Barang**

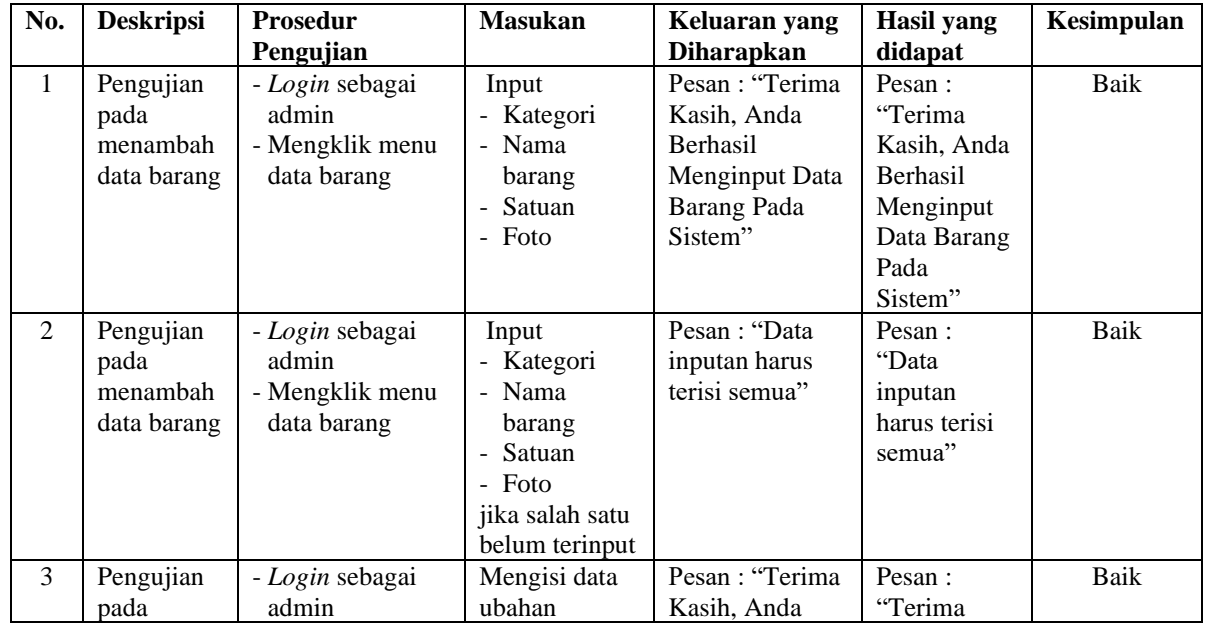

|   | mengubah<br>data barang                       | - Mengklik menu<br>data barang<br>- Mengklik link<br>mengubah data                              |                                       | Berhasil<br>Mengubah Data<br>Barang Pada<br>Sistem"                                           | Kasih, Anda<br><b>Berhasil</b><br>Mengubah<br>Data Barang<br>Pada<br>Sistem"                       |      |
|---|-----------------------------------------------|-------------------------------------------------------------------------------------------------|---------------------------------------|-----------------------------------------------------------------------------------------------|----------------------------------------------------------------------------------------------------|------|
| 4 | Pengujian<br>pada<br>mengubah<br>data barang  | - Login sebagai<br>admin<br>- Mengklik menu<br>data barang<br>- Mengklik link<br>mengubah data  | Data ubah ada<br>yang belum<br>terisi | Pesan : "Data<br>inputan harus<br>terisi semua"                                               | Pesan:<br>"Data<br>inputan<br>harus terisi<br>semua"                                               | Baik |
| 5 | Pengujian<br>pada<br>menghapus<br>data barang | - Login sebagai<br>admin<br>- Mengklik menu<br>data barang<br>- Mengklik link<br>menghapus data |                                       | Pesan : "Terima<br>Kasih, Anda<br><b>Berhasil</b><br>Menghapus<br>Data Barang<br>Pada Sistem" | Pesan:<br>"Terima<br>Kasih, Anda<br><b>Berhasil</b><br>Menghapus<br>Data Barang<br>Pada<br>Sistem" | Baik |

**Tabel 5.8 Tabel Pengujian Mengelola Data Pembelian**

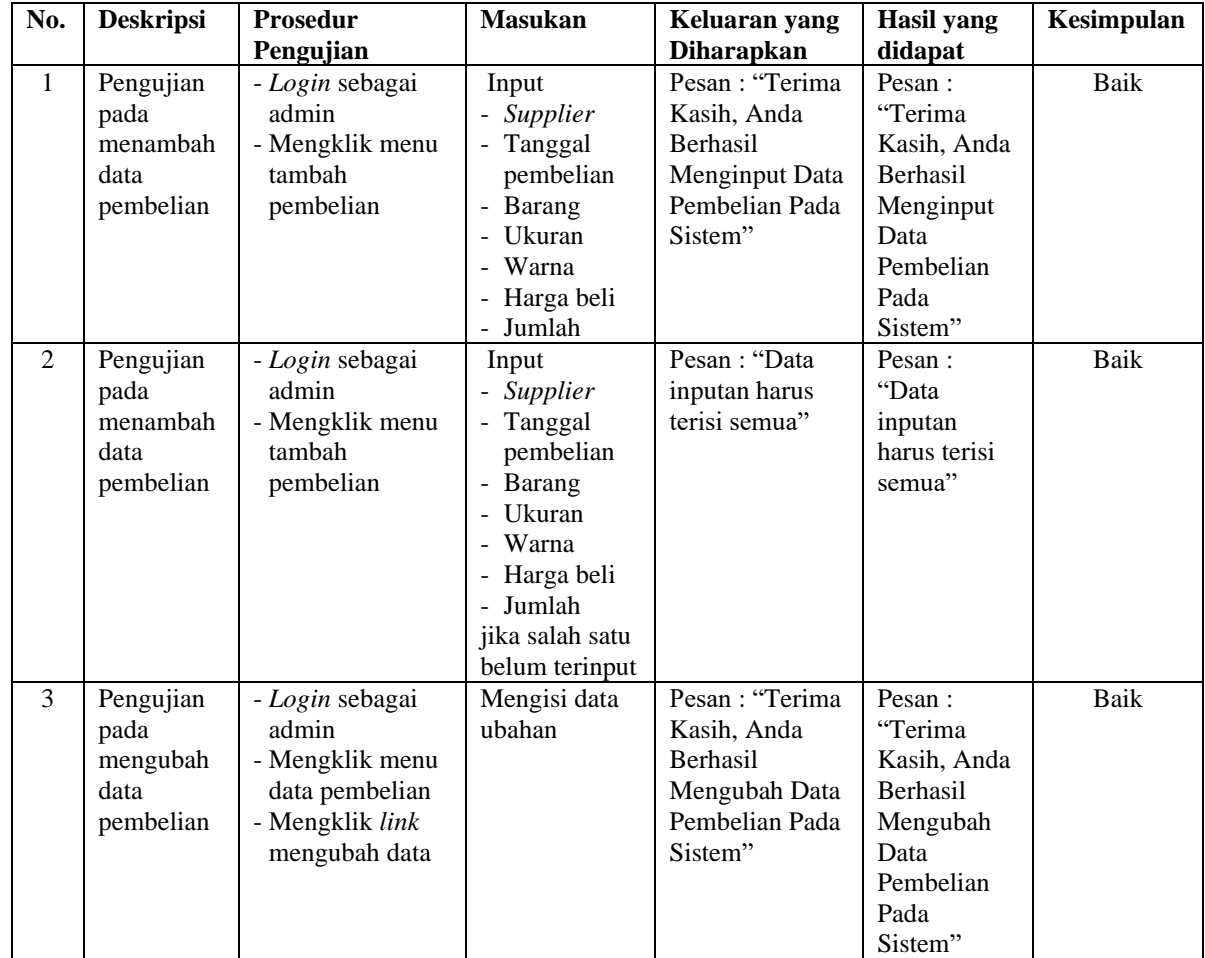

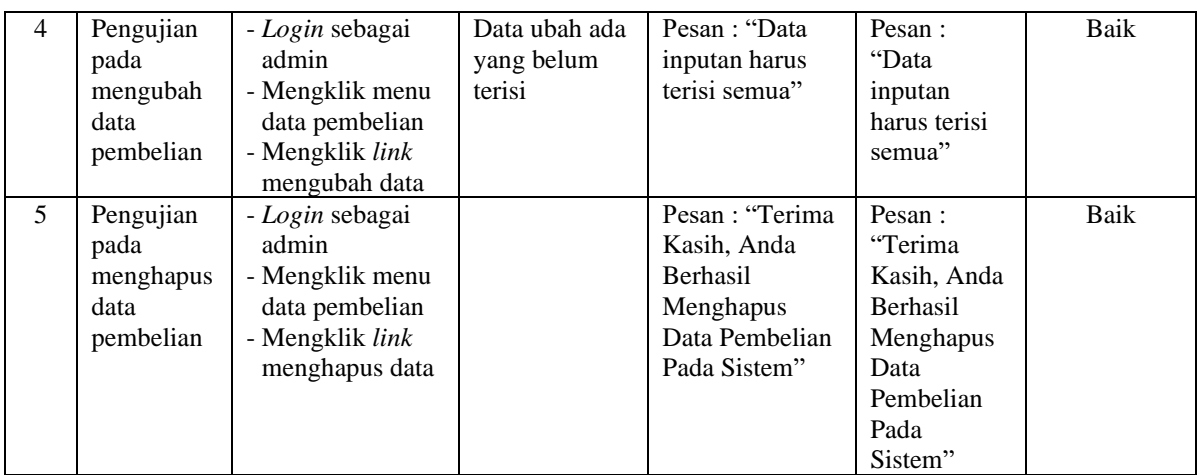

#### **5.3 ANALISIS HASIL YANG DICAPAI OLEH SISTEM**

Analisis hasil yang dicapai oleh sistem informasi penjualan menggunakan *framework laravel* dan DBMS MySQL untuk mengatasi permasalahan yang terjadi pada Kaos Polos Jambi, antara lain :

- 1. Sistem yang dirancang memudahkan Kaos Polos Jambi dalam mengelola data yang terdiri dari : data barang, data *supplier*, data konsumen, data pembelian, data penjualan secara terkomputerisasi sehingga memudakan dalam pencarian dan pemberian informasi yang terbaru secara cepat dan tepat.
- 2. Sistem juga memberikan kemudahan untuk admin dan karyawan penjualan untuk melihat laporan data stok yang terbaru sehingga memudahkan untuk penjualan dan tidak terjadi stok yang berlebihan di gudang
- 3. Sistem yang dirancang juga memberikan kemudahan untuk rekap dan mencetak laporan-laporan seperti laporan pembelian, laporan penjualan dan laporan stok barang.

Adapun kelebihan dari sistem baru ini adalah sebagai berikut :

- 1. Sistem dapat melakukan pengolahan data pembelian, penjualan, dan stok barang secara terkomputerisasi dengan cara menambah, mengubah, dan menghapus data sesuai keinginan dari pengguna sistem.
- 2. Sistem juga dapat melakukan perhitungan data stok akhir barang secara otomatis baik dengan adanya pembelian, stok akan bertambah dan untuk penjualan, stok akan berkurang.
- 3. Sistem juga dapat melakukan rekap data laporan yang perlukan khususnya untuk data pembelian dan penjualan yang ditampilkan berdasarkan tanggal yang dipilih oleh pengguna sistem dan terdapat tombol untuk mencetak laporan tersebut.

Dan kekurangan dari sistem baru ini adalah sebagai berikut :

- 1. Belum tersedianya fasilitas yang dapat mengakses aplikasi melalui *mobile* sehingga dapat memudahkan pemilik untuk memonitoring data pembelian dan penjualan.
- 2. Belum tersedia fasilitas untuk pembayaran e-money seperti DANA, OVO, dan lainnya